## Finding predefined diagram aspects

There are predefined aspects that are only included in SysML Plugin or other customizations. The predefined diagram aspects are the following: <<optical>>, <<mechanical>>, <<electrical>>, <<conceptual>>, and <<logical>>. The procedure below explains how to find them in your project. You can use predefined aspects in your project, or you can create custom aspects. How to create custom aspects >>

To find predefined aspects in the project when SysML Plugin is installed

- 1. In the Containment tree, click , and select the **Show Auxiliary Resources** option.
- 2. Expand packages MD Customization for SysML > additional\_stereotypes > aspects.

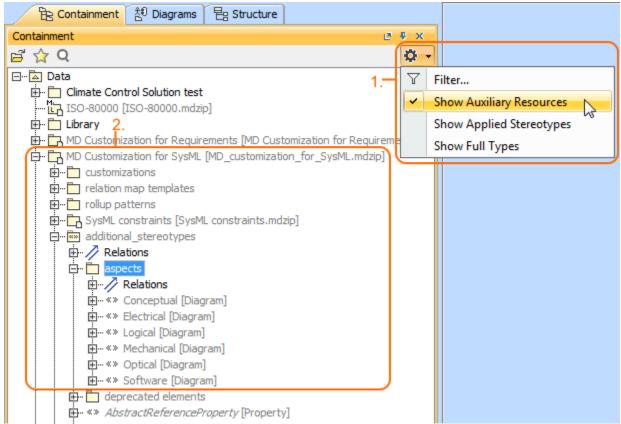

The location of the predefined diagram aspects in the project when SysML plugin is installed. The illustration displays concepts from SysML Plugin.

## Sample model

The model used in the figures of this page is the **Diagram aspects** sample models that comes with SysML Plugin. To open this sample properly you need to install the SysML plugin in the MagicDraw and:

- Download diagram aspects.mdzip.
- Find in the modeling tool: <modeling tool installation directory>\samples\SysML\diagram aspects.mdzip.